## New for Principal Investigators Link **Non-sponsored** \$\$\$ to Your IACUC Protocol on the RSS

 You may now link **non-sponsored**, (Departmental or other funds starting with 31/33/37), cost objects directly to your IACUC protocol for animal costs on the RSS.

**Note:** This does **not** apply to Sponsored funds, i.e. grants, contracts, and subcontracts. Sponsored funds must still be linked through SPA to ensure certification of IACUC approval as required by the funding agency.

- You are encouraged to use this new feature and not contact Sponsored Programs (SPA) to request a **non-sponsored** link to your IACUC protocol.
- **Instructions:**
	- 1. Log in to the RSS/IACUC/PROTOCOL VIEW/EDIT
	- 2. Select the Money Bag icon in the left column

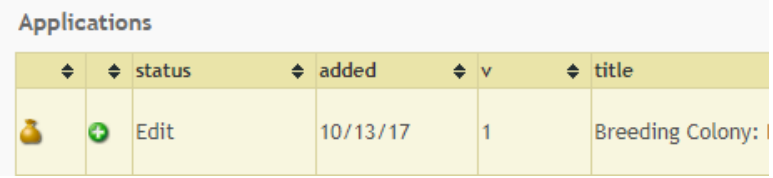

3. The protocol Info box will open and you can see all linked accounts and you can click on the plus to add a new **non-sponsored** cost object.

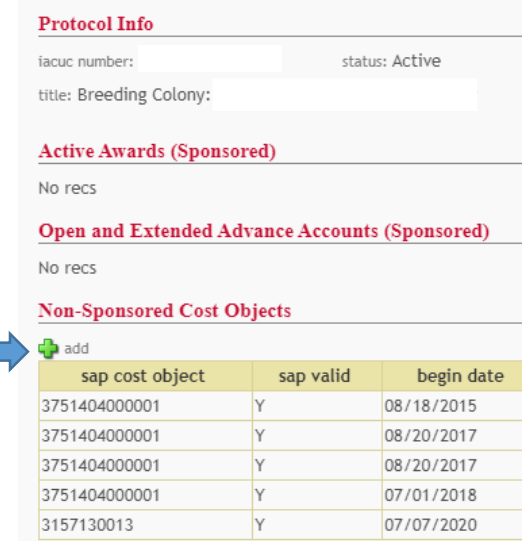

4. Enter the **non-sponsored** WBS number with **No Dashes –** and you must include the Begin/End Dates, SAVE, and DONE!

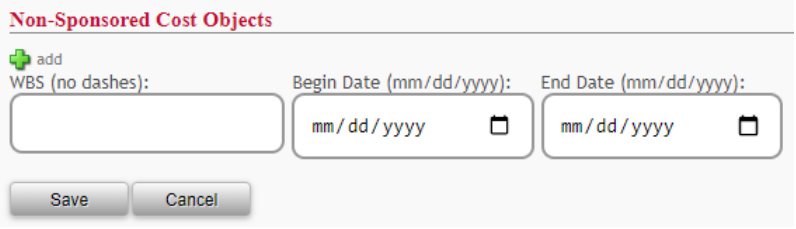